## Internet Controlled

# Christmas Lights

For complete instructions, visit www.itwinkle.org ("Build It" menu)

## Topics

- How does it work?
- xLights Animations
- Falcon Player
- Network / IP Camera
- Streaming Video and Audio
- Internet Control Website
- Falcon Player and Internet Control

## Overview

- What's it all about?
  - Was it worth it?
- How does it work?

### What's It All About?

- Do not live on a busy street, wanted more people to enjoy the lights
- Did not want to sacrifice enjoyment by roadside visitors
- Internet users choose brief sequences from a website, all lights play that sequence
- Streaming webcam allows Internet users to view lights and hear music

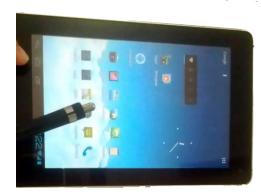

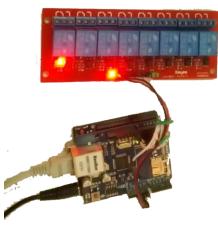

## Was It Worth It?

- Started with one article in local newspaper
- Has grown to 3 live television interviews (including Good Morning America), 2 live radio interviews, and 64 newspaper, television, radio, and website articles
- Internet users from all over the world
- Control requests every five seconds, overloaded camera, updated website to allow users to vote

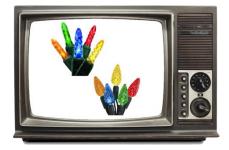

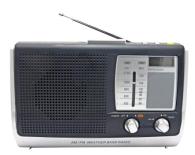

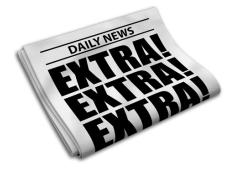

#### How Does It Work?

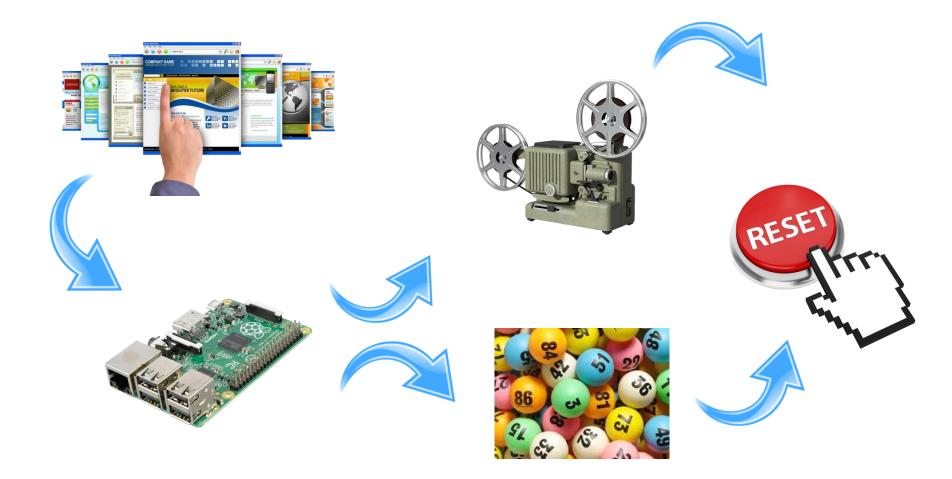

#### How does it work?

- Anti-bot feature to prevent fake votes
- One vote per round, resets each round
- Voting / Non-voting hours
- Log of past votes
- Cool-down to avoid repeat sequence choices

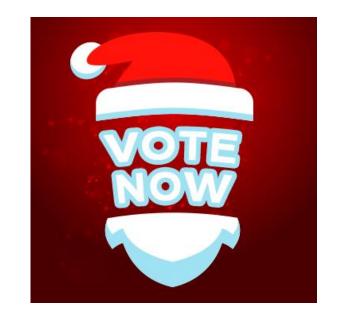

#### **xLights Sequences**

"

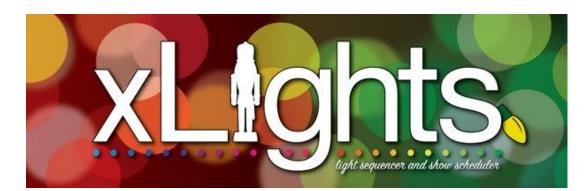

## **xLights Sequences**

- Lights only and with music sequences
- Short sequences (1-2 minutes long) allow voting action to be seen without waiting.
- Unlimited sequences supported, defined in sequences.txt file on website

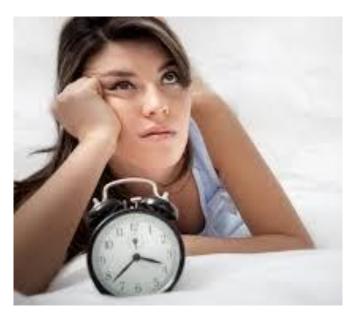

#### **Falcon Player**

- Installing FP onto Raspberry Pi
- Uploading sequences & playlists

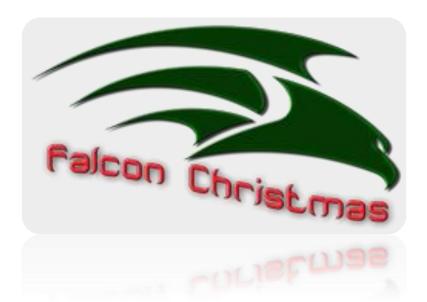

## Installing FP Onto Raspberry Pi

- Need
  - Raspberry Pi 2 or 3
  - 8-16G memory card (or larger for large shows with music)
- Image that installs Raspberry Pi OS and Falcon Player in one step:

#### https://github.com/FalconChristmas/fpp/releasesFalcon

Player configuration tips on iTwinkle.org website (under "Build It > Internet Control v2" menu)

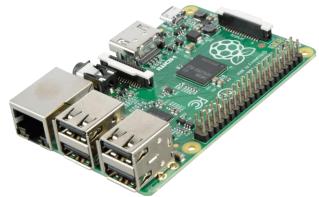

## **Uploading Sequences**

- Use Falcon Player's "Content Setup > File Manager > Sequences" menu to upload sequences (.fseq files)
  - These are found in xLights' "show" directory (pressing [F9] reveals this folder)
- 2. Create playlist for each sequence

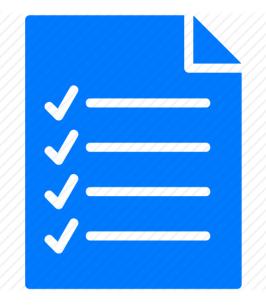

### The Hardware

- Need
  - Raspberry Pi 2 or 3
  - RPi camera module (do not buy "No IR" version)
  - Male USB connector, long two-wire and Ethernet cables
  - 5.25V USB power adapter
  - Dummy security camera enclosure
- Assembly
  - 3D printed camera adapter and body extender
  - Power RPi through power and ground pins
  - Mount RPi onto plate, attach to battery compartment upside down

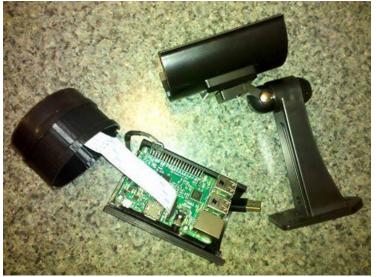

## The Software

- MotionEyeOS
  - Free streaming and security camera software
  - from <u>https://github.com/ccrisan/motioneyeos/releases</u>
  - Save image to microSD with "Win32 Disk Imager"
- Software configuration
  - Set static IP address (not DHCP from router)
  - Set resolution & frame rate (1280x720, 20 FPS) works well for 4-5 Mbps upload speed

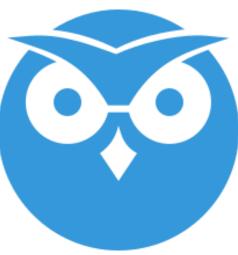

## **Streaming Video and Audio**

• Hardware (audio splitter, FM transmitter)

• Software (Twitch, OBS Studio)

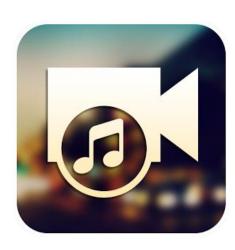

#### How does it work?

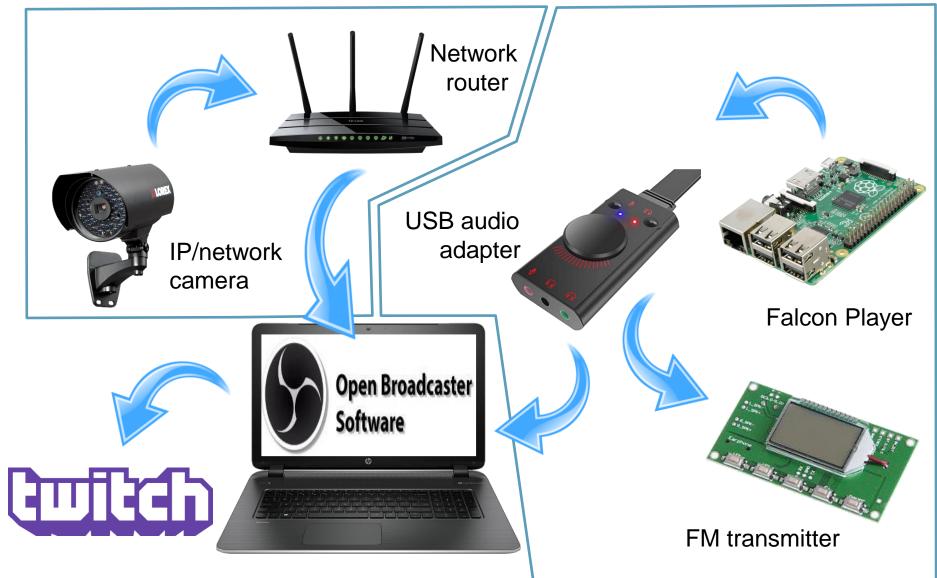

#### **The Hardware**

- USB sound adapter for Raspberry Pi
  - Allows two sound outputs (to computer and FM transmitter
  - Natively supported by Falcon Player
- FM Transmitter
  - PLL Digital FM Radio Receiver
  - 100-foot range
  - 3D printed enclosure on Thingiverse

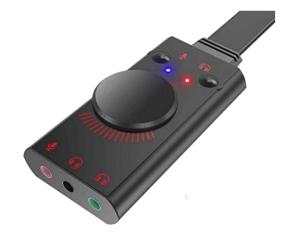

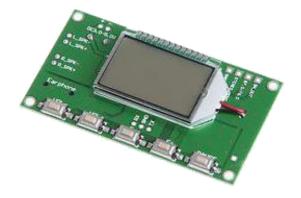

## The Software (Twitch)

- Videogame streaming service
- Free accounts, Christmas lights "approved"
- Video embedded into your webpage
- Single video feed to twitch, unlimited viewers using Twitch's bandwidth (not yours)

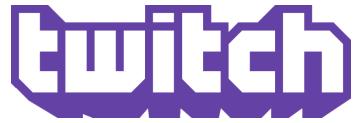

## The Software (Twitch)

- How to setup Twitch
  - Create free account and create a name for your "channel"
  - Obtain a streaming key
  - Add this to your webpage:

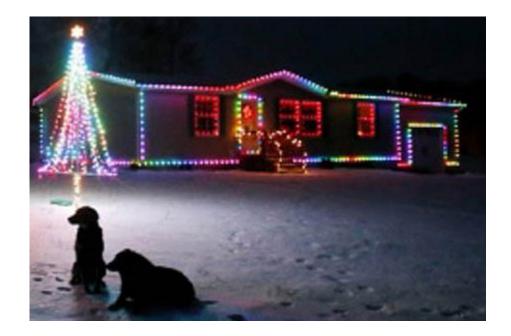

src="http://player.twitch.tv/?channel=tominohio"

## The Software (OBS Studio)

- Free video streaming software
- Combines video & audio from multiple sources into a single output
- Text and graphics overlay
- Scheduled streaming

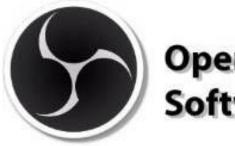

Open Broadcaster Software

## The Software (OBS Studio)

- Create BrowserSource to receive video from IP/network camera's IP aress
- Create Audio Input Capture source to receive audio from computer's "line jack" jack
- Enter Twitch streaming key
- Set desired output resolution based on your ISP's "upload" speed.

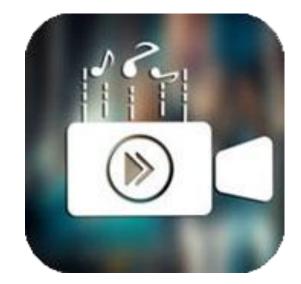

## The Software (OBS Studio)

- Use Windows Task Scheduler to start OBS at a certain time each day
- Use OBS Studio's Output Timer feature to stream a set number of hours
- Configure computer BIOS to turn on computer at a set time each day

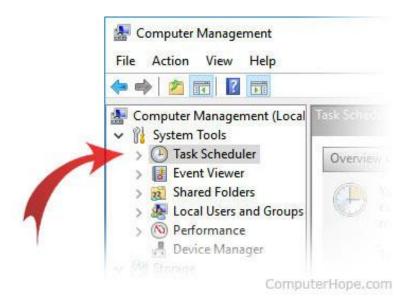

#### **Internet Control Website**

- Hosting a website
- Installing Internet control webpage and video feed

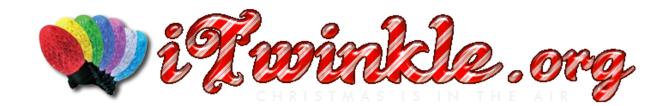

## Hosting a Website

- Basic hosting package is fine
- Must support PHP (not Microsoft / IIS)
- Voting system uses PHP and JavaScript
- Webpage is scalable for big/small screens
- HostGator (my favorite), many other hosting companies

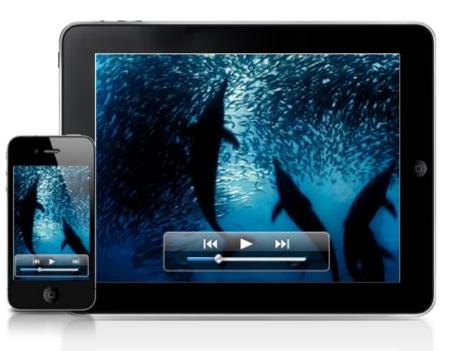

## **Install Internet Control System Webpage**

- Add list of sequences to sequences.txt
- Add Twitch video feed URL to index.php
- Set voting control availability days/times in hidden.php
- Set anti-bot passphrase in voteaction.php
- Copy webpage files to website folder via FTP
- Set MP3/MP4 audio in prePlayActions.php (bug)

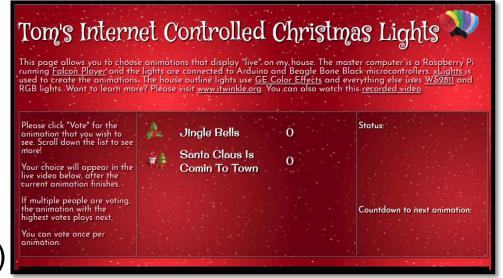

#### **Falcon Player and Internet Control**

- Dynamic playlist
- Falcon Player Scheduler

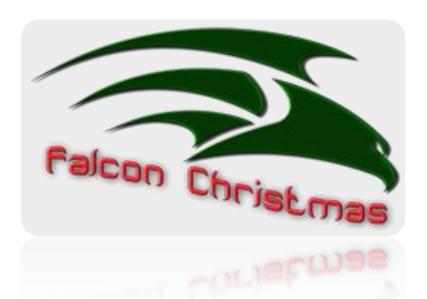

## **Dynamic Playlist**

- Built into Falcon Player
- prePlayActions.php puts highest voted sequence or random sequence (if no votes) into dynamic.json file on website
- Falcon Player queries website for sequence to play
- postPlayActions.php performs minor cleanup actions after sequence finishes

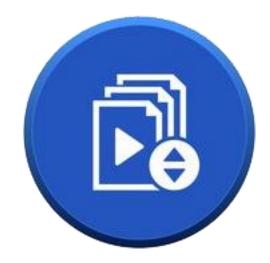

## **Dynamic Playlist**

- URL: Execute a file from a website
- Dynamic: Read a .json file from a website to determine sequence to play

|    | <u># Type</u> | <u>Media File / Script / Event / Pause</u>                            |
|----|---------------|-----------------------------------------------------------------------|
| ġ  | 1. URL        | <br>URL - GET - http://itwinkle.org/control-lights/prePlayActions.php |
| ġ. | 2. Dynamic    | DYNAMIC - url http://itwinkle.org/control-lights/dynamic.json         |
| ė  | 3. URL        | URL - GET - http://itwinkle.org/control-lights/postPlayActions.php    |
|    | 4. Pause      | PAUSE - 3                                                             |

### **Falcon Player Scheduler**

- Have Falcon Player start dynamic playlist when the Raspberry Pi when powered on.
- Via Content > Scheduler from the menu
- Start/End date: 2019-01-01 / 2099-12-31
- Playlist: Dynamic
- Start/End Time: 00:00:00 / 24:00:00
- Repeat: Checked (bug in FP v2.7.2!)
  - Dynamic playlist is looped continuously

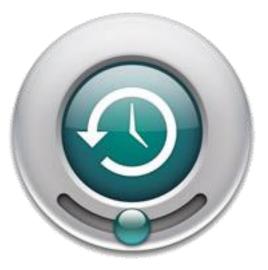

## Summary

- How does it work?
- xLights Animations
  - Falcon Player
- Network / IP Camera
- Streaming Video and Audio
  - Internet Control Website
- Falcon Player and Internet Control

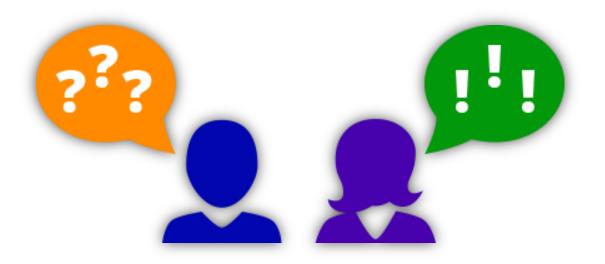

## **Questions?**

For complete instructions, visit www.itwinkle.org ("Build It" menu)

Tom Hammond tominohio@gmail.com

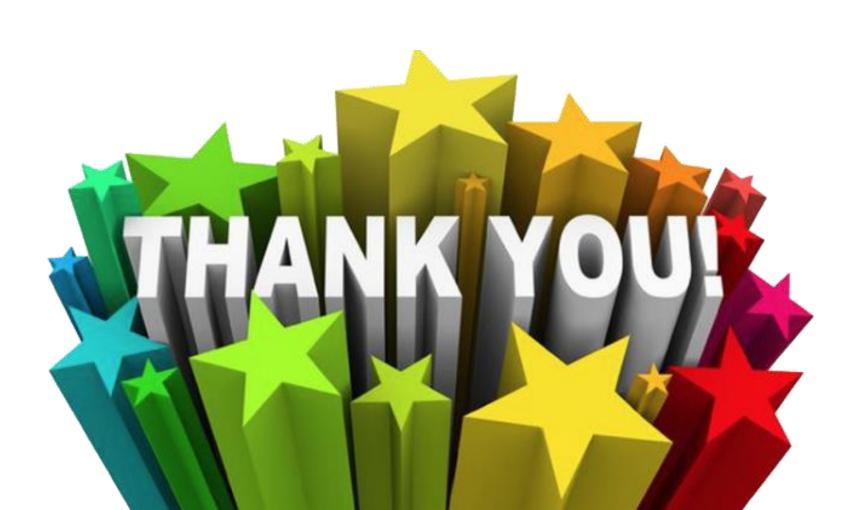